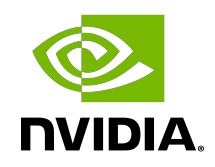

# NVIDIA TLS Offload

Guide

### **Table of Contents**

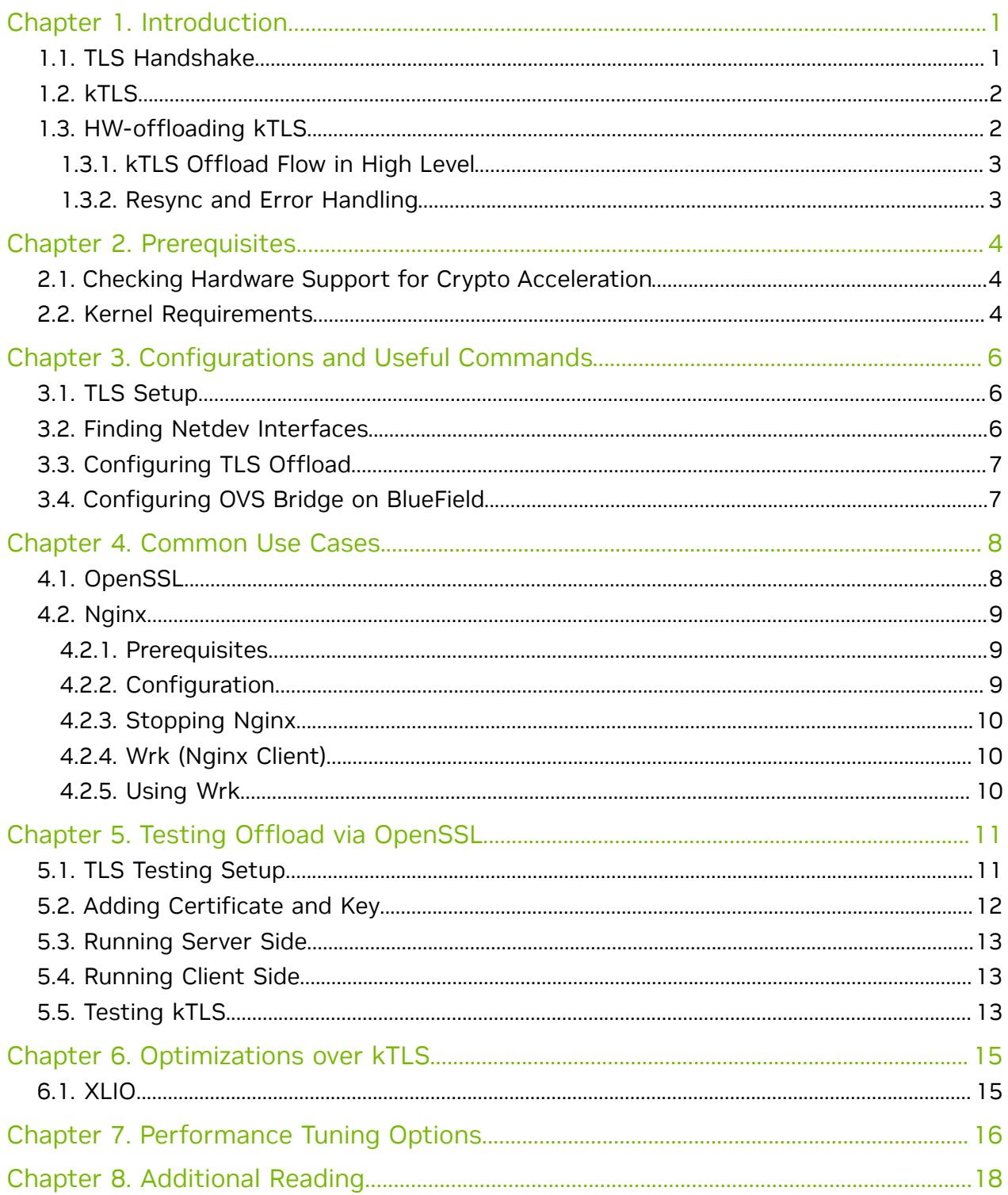

# <span id="page-2-0"></span>Chapter 1. Introduction

Transport layer security (TLS) is a cryptographic protocol designed to provide communications security over a computer network. The protocol is widely used in applications such as email, instant messaging, and voice over IP (VoIP), but its use in securing HTTPS remains the most publicly visible.

The TLS protocol aims primarily to provide cryptography, including privacy (confidentiality), integrity, and authenticity using certificates, between two or more communicating computer applications. It runs in the application layer and is itself composed of two layers: the TLS record and the TLS handshake protocols.

TLS works over TCP and consists of 3 phases:

- 1. Handshake establishment of a connection
- 2. Application sending and receiving encrypted packets
- 3. Termination connection termination

### <span id="page-2-1"></span>1.1. TLS Handshake

In the handshake phase, the client and server decide on which cipher suites they will use, and exchange keys and certificates according to the following flow:

- 1. Client hello, provides the server at a minimum with the following:
	- **‣** A key exchange algorithm, to determine how symmetric keys are exchanged
	- **‣** An authentication or digital signature algorithm, which dictates how server authentication and client authentication (if required) are implemented
	- **‣** A bulk encryption cipher, which is used to encrypt the data
	- **‣** A hash/MAC (message authentication code) function, which determines how data integrity checks are carried out
	- **‣** The version of the protocol it understands
	- **‣** The cipher suites it is capable of working with
	- **‣** A unique random number, which is important to guard against replay attacks
- 2. Server hello:
	- **‣** Selects a cipher suite
- **‣** Generates its own random number
- ▶ Assigns a session ID to the TLS connection
- **‣** Sends enough information to complete a key exchange—most often, this means sending a certificate including an RSA public key
- 3. Client:
	- **‣** Responsible for completing the key exchange using the information the server provided

At this point, the connection is secured, both sides have agreed on an encryption algorithm, a MAC algorithm, and respective keys.

### <span id="page-3-0"></span>1.2. kTLS

The Linux kernel provides TLS offload infrastructure. kTLS (kernel TLS) offloads TLS handling from the user-space to the kernel-space.

kTLS has 3 modes of operation:

- **‣** SW all operation is handled in kernel (i.e., handshake, encryption, decryption)
- **‣** HW-offload (the focus of this guide) handshake and error handling are performed in software. Packets are encrypted/decrypted in hardware. In this case, there is an additional offload from the kernel to the hardware.
- **‣** HW-record all operations are handled by the hardware (driver and firmware) including the handshake. It also handles its own TCP session. This option is currently not supported.

Note: It is important to understand that Rx (receiving) and Tx (sending) can have two 目 separate modes. For example, Rx can be dealt in SW mode but Tx in HW-offload mode (i.e., the hardware will only encrypt but not decrypt).

### <span id="page-3-1"></span>1.3. HW-offloading kTLS

In general, the TLS HW-offload performs best and provides optimal value on longer lived sessions, with relatively large packets. Scaling in terms of concurrent connections and connections per second is use-case dependent (e.g., the amount of active concurrent connections from the overall open concurrent connections is material).

It is necessary to learn the following terms before proceeding:

**‣** The transport interface send (TIS) object is responsible for performing all transportrelated operations of the transmit side. Messages from Send Queues (SQs) get segmented and transmitted by the TIS including all transport required implications. For example, in the case of a large send offload, the TIS is responsible for the segmentation. The ConnectX HW uses a TIS object to save and access the TLS crypto information and state of an offloaded Tx kTLS connection.

- **‣** The transport interface receive (TIR) object is responsible for performing all transport-related operations on the receive side. TIR performs the packet processing and reassembly and is also responsible for demultiplexing the packets into different receive queues (RQs).
- **‣** Both TIS and TIR hold the data encryption key (DEK).

### 1.3.1. kTLS Offload Flow in High Level

<span id="page-4-0"></span>Note: The following flow does not include resync and error handling.

- 1. Establishes a TLS connection with remote host (server or client) by handling a TLS handshake by kernel on current host.
- 2. Initializes the following state for each connection, Rx and Tx:
	- **‣** Crypto secrets (e.g., public key)
	- **‣** Crypto processing state
	- **‣** Record metadata (e.g., record sequence number, offset)
	- **‣** Expected TCP sequence number

Tx flow:

 $\blacksquare$ 

- 1. Packets belonging to device offloaded sockets arrive to the kernel and it does not encrypt them.
- 2. Kernel performs record framing and marks the packet with a connection identifier.
- 3. Kernel sends packets to the device driver for offloading.
- 4. Device checks that the sequence number matches the state in the TIS and performs encryption and authentication.

Rx flow:

- 1. When the connection is created, a HW steering rule is added to steer packets to their respective TIR.
- 2. Device receives the packet then validates and checks that sequence number of TCP matches the state in the TIR.
- 3. Performs decryption and authentication, and indicates in the CQE (completion queue entry).
- 4. Kernel understands that the packet is already decrypted so it does not decrypt it itself and passes it on to the user-space.

### <span id="page-4-1"></span>1.3.2. Resync and Error Handling

When the sequence number does not match expectations or if any other error occurs, the hardware gives control back to the SW which handles the problem.

See more about kTLS modes, resync, and error handling in the [Linux Kernel](https://docs.kernel.org/networking/tls-offload.html) [documentation](https://docs.kernel.org/networking/tls-offload.html).

# <span id="page-5-0"></span>Chapter 2. Prerequisites

All commands in this section should be performed on host (not on BlueField) unless stated otherwise.

### <span id="page-5-1"></span>2.1. Checking Hardware Support for Crypto Acceleration

To check if the BlueField or ConnectX have crypto acceleration, run the following command from host:

host> mst start # turn on mst driver host> flint -d <device under /dev/mst/ directory> dc | grep Crypto

The output should include Crypto Enabled. For example:

```
host> flint -d /dev/mst/mt41686_pciconf0 dc | grep Crypto
....
;;Description = NVIDIA BlueField-2 E-Series Eng. sample DPU; 200GbE single-port
 QSFP56; PCIe Gen4 x16; Secure Boot Disabled; Crypto Enabled; 16GB on-board DDR;
 1GbE OOB management
....
```
### <span id="page-5-2"></span>2.2. Kernel Requirements

- **‣** Operating system must be either:
	- **‣** FreeBSD 13.0+
	- **‣** A Linux distribution built on Linux kernel version 5.3 or later for Tx support and version 5.9 or later for Rx support. We recommend using the latest version when possible for the best available optimizations.

Note: TIS Pool optimization is added to Linux kernel version 6.0. Instead of creating 目 TIS per new connection, unused TIS from previous connection, will be recycled. This will improve Tx connection rate. No further installations required beyond installing the kernel itself.

**‣** Check the current kernel version on the host. Run: host> uname -r

▶ The kernel must be configured to support TLS by setting the options TLS DEVICE and MLX5 TLS to y. To check if TLS is configured, run:

```
host> cat /boot/config-$(uname -r) | grep TLS
```

```
Example output:
host> cat /boot/config-5.4.0-121-generic | grep TLS
...
CONFIG_TLS_DEVICE=y
CONFIG_MLX5_TLS=y
...
```
If the current kernel does not support one of the options, you can change the configurations and recompile, or build a new kernel.

目 Note: Follow the build instructions provided with the kernel provider.

Schematic flow for building a Linux kernel:

- 1. Enter the Linux kernel directory downloaded (usually in /usr/src/): host> make menuconfig # Set TLS DEVICE=y and MLX5 TLS=y in options. Setting location in the menu can be found by pressing  $\sqrt{r}$  and typing 'setting'. host> make -j <num-of-cores> && make -j <num-of-cores> modules\_install && make
- -j <num of cores> install
- 2. Update the grub to the new configured kernel then reboot.

## <span id="page-7-0"></span>Chapter 3. Configurations and Useful Commands

### 3.1. TLS Setup

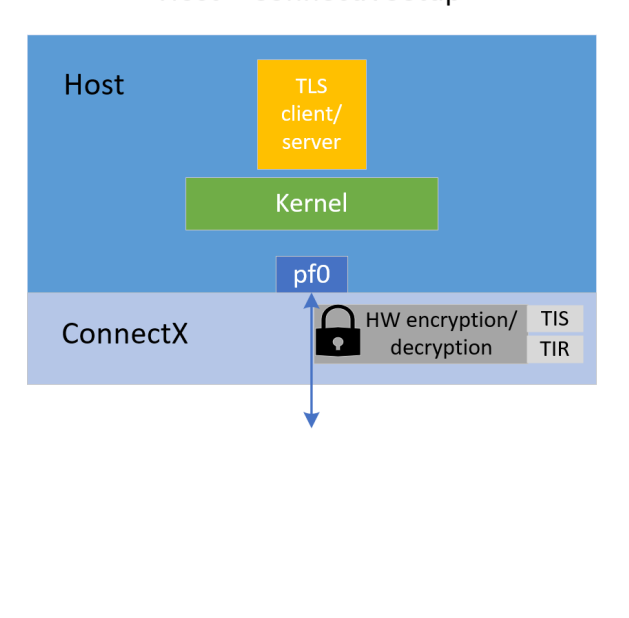

<span id="page-7-1"></span>**Host + ConnectX Setup** 

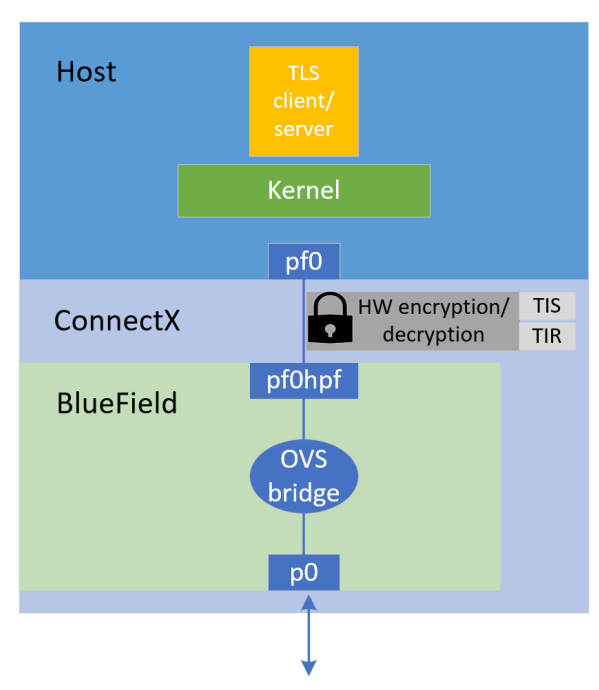

#### Host + BlueField Setup

### <span id="page-7-2"></span>3.2. Finding Netdev Interfaces

host> mst start # If mst driver is not loaded host> mst status -v NVIDIA's netdev interfaces are found be under the NET column.

#### For example:

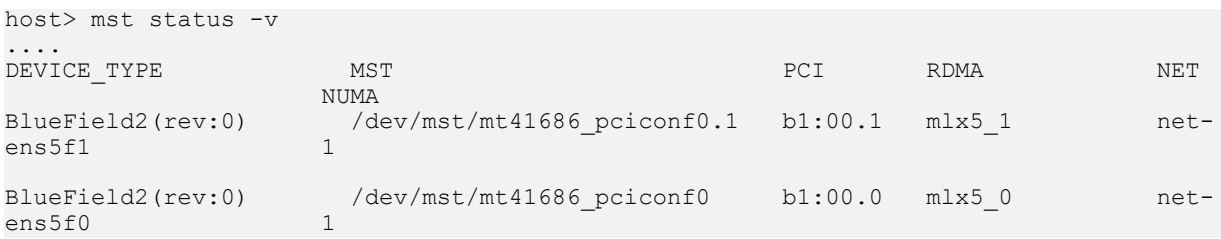

In this example, the interfaces ens5f1 and ens5f0 are NVIDIA's netdev interfaces.

### <span id="page-8-0"></span>3.3. Configuring TLS Offload

```
‣ To check if the offload option is on or off, run:
   host> ethtool -k $iface | grep tls
```
#### Example output:

```
tls-hw-tx-offload: on
tls-hw-rx-offload: off
tls-hw-record: off [fixed]
```
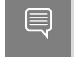

Note: tls-hw-record is not required for the device as kTLS does not support "HW Record" mode.

**‣** To turn Tx offload on or off: host> ethtool -K \$iface tls-hw-tx-offload <on | off> **‣** To turn Rx offload on or off:

```
host> ethtool -K $iface tls-hw-rx-offload <on | off>
```
### <span id="page-8-1"></span>3.4. Configuring OVS Bridge on **BlueField**

When the host is connected to a BlueField device, an OVS bridge must be configured on the BlueField so traffic passes bidirectionally from host to uplink. If no OVS bridge is configured, the host is isolated from the network (see [diagram](#page-7-1) above).

Note: On BlueField image version 3.7.0 or higher the default OVS configuration can be used without additional modifications.

To configure the OVS bridge on BlueField, run the following commands on BlueField:

dpu> for br in \$(ovs-vsctl list-br); do ovs-vsctl del-br \$br; done # erasing existing bridges dpu> ovs-vsctl add-br ovs-br0 && ovs-vsctl add-port ovs-br0 p0 && ovs-vsctl add-port ovs-br0 pf0hpf dpu> ovs-vsctl add-br ovs-br1 && ovs-vsctl add-port ovs-br1 p1 && ovs-vsctl add-port ovs-br1 pf1hpf dpu> ovs-vsctl set Open\_vSwitch . other\_config:hw-offload=true && systemctl restart openvswitch-switch

Where  $p0/p1$  are the uplink interfaces and  $pf0$ hpf/pf1hpf are the interfaces facing the host.

## <span id="page-9-0"></span>Chapter 4. Common Use Cases

### <span id="page-9-1"></span>4.1. OpenSSL

OpenSSL is an all-around cryptography library that offers open-source application of the TLS protocol. It is the main library for using kTLS and other applications since Nginx depends on it as their base library.

Note: The kTLS and HW offloading do not depend on OpenSSL. Any program that can implement a TLS stack can be run instead. However, because of the vast use of OpenSSL, this guide addresses installation recommendations.

kTLS is supported only in OpenSSL version 3.0.0 or higher, and only on the [supported](#page-5-2) [kernel versions](#page-5-2). The supported OpenSSL version is available for download from distro packages, or it can be downloaded and compiled from the OpenSSL GitHub.

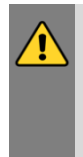

目

WARNING: Many modules depend on OpenSSL. Changing the default version may cause problems. Adding --prefix=/var/tmp/ssl --openssldir=/var/tmp/ssl in the ./ Configure command below may prevent the built OpenSSL from becoming the default one used by the system. Make sure the directory of the OpenSSL you build manually is not located in any paths listed in the PATH environment variable.

Check the version of the default OpenSSL: host> openssl version

Follow OpenSSL installation instructions from their supplied guides. During the configuration process, make sure to configure the enable-ktls option before building it by running from within OpenSSL directory (works in version 3.0 and higher). For example: host> ./Configure linux-\$(uname -p) enable-ktls --prefix=/var/tmp/ssl --openssldir=/ var/tmp/ssl # add "threads" as well for multithread support

Check if kTLS is enabled in OpenSSL by running the following command from within the OpenSSL directory, and check whether ktls is listed under Enabled features: host> perl configdata.pm --dump | less

If OpenSSL has been downloaded manually, the OpenSSL executable would be located in the  $\sqrt{\sqrt{p}}$  in the  $\sqrt{\sqrt{p}}$  directory. For example, checking the version (from within OpenSSL directory) is done using the command ./apps/openssl version.

Note: Installing a new OpenSSL requires recompiling user tools that were configured over OpenSSL (e.g., Nginx).

Note: In OpenSSL's master source code, there is a feature "Support for kTLS Zero-Copy 目 sendfile() on Linux" [\(Zero-Copy commit](https://github.com/openssl/openssl/pull/18650)). If the Zero-Copy option is set, SSL sendfile() uses the Zero-Copy TX mode which means that the data itself is not copied from the user space to Kernel space. This gives a performance boost when used with kTLS hardware offload. Be aware that invalid TLS records may be transmitted if the file is changed while being sent.

### <span id="page-10-0"></span>4.2. Nginx

目

Nginx is a free and open-source software web server that can also be used as a reverse proxy, load balancer, mail proxy and HTTP cache. Nginx can be configured to depend on OpenSSL library and therefore Nginx could have the great advantages of TLS HW-offload on ConnectX-6 Dx, ConnectX-7 or the DPU.

#### <span id="page-10-1"></span>4.2.1. Prerequisites

Refer to [OpenSSL](#page-9-1) for setting OpenSSL.

### <span id="page-10-2"></span>4.2.2. Configuration

- 1. Install dependencies. For Ubuntu distribution, for example: host> apt install libpcre3 libpcre3-dev
- 2. Clone Nginx's repository and enter directory: host> git clone https://github.com/nginx/nginx.git && cd nginx
- 3. Configure Nginx components to support kTLS:

```
host> ./auto/configure --with-openssl=/<insert_path_to_openssl_directory> --with-
debug --with-http_ssl_module --with-openssl-opt="enable-ktls -DOPENSSL_LINUX_TLS
-g3"
```
4. Build Nginx:

```
host> make -j <num of cores> && sudo make -j <num-of-cores> install
```
Note: If make fails with a deprecated openssl functions error, remove -Werror for CFLAGS in objs/Makefile and try again.

 5. Add the following lines to the end of the /usr/local/nginx/conf/nginx.conf file (before the last closing bracket):

```
server {
   listen 443 ssl default server reuseport;
    server name localhost;
     root /tmp/nginx/docs/html/;
```

```
 include /etc/nginx/default.d/*.conf;
    ssl_certificate /usr/local/nginx/conf/cert.pem;
 ssl_certificate_key /usr/local/nginx/conf/key.pem;
 ssl_ciphers ECDHE-RSA-AES128-GCM-SHA256;
   ssl protocols TLSv1.2;
 location / {
    index index.html;
 }
error page 404 /404.html;
  location = /40x.html {
 }
error page 500 502 503 504 /50x.html;
  location = /50x.html {
 }
}
```
- 6. Notice that the key and certificate of the Nginx server should be located in /usr/ local/nginx/conf/. Therefore, after creating a key and certificate (as mentioned in [Adding Certificate and Key](#page-13-0)) they should be copied to the aforementioned directory: host> cp key.pem /usr/local/nginx/conf/ && cp cert.pem /usr/local/nginx/conf/
- 7. To run Nginx:

host> cd nginx && objs/nginx

<span id="page-11-0"></span>This command starts Nginx server in the background.

### 4.2.3. Stopping Nginx

host> pkill nginx

### <span id="page-11-1"></span>4.2.4. Wrk (Nginx Client)

A simple client for requesting Nginx's server is "wrk". It can be installed by running the following:

host> git clone https://github.com/wg/wrk.git && cd wrk/ && make -j <num-of-cores>

### <span id="page-11-2"></span>4.2.5. Using Wrk

The following is an example of using the wrk client to request the page  $index.html$  from the Nginx server in address 4.4.4.4 (run within wrk's directory):

host> taskset -c 0 ./wrk -t1 -c10 -d30s https://4.4.4.4:443/index.html

Note: Testing the kTLS offload (with or without hardware offload) is in the same manner as mentioned in [Testing kTLS.](#page-14-2)

目

# <span id="page-12-0"></span>Chapter 5. Testing Offload via **OpenSSL**

This section demonstrates how to test the kTLS hardware offload.

<span id="page-12-1"></span>Note: Make sure to refer to section [OpenSSL](#page-9-1) before proceeding.

### 5.1. TLS Testing Setup

For testing, a server and a client are required. The testing section only tests a single setup of host and BlueField-2 or host ConnectX which will participate either as a server or as a client. Setting a back-to-back setup of the same kind and installing the same OpenSSL version can help avoid misconfigurations. Nevertheless, it is required to have the same OpenSSL version on both the client and server.

Make sure the desired kTLS is configured as detailed in section [Configuring TLS Offload](#page-8-0). To test hardware offload, make sure tls-hw-tx-offload and/or tls-hw-rx-offload are on. To test kTLS software mode, make sure to turn them off.

In addition, make sure both hosts (server and client) can communicate bidirectionally through ConnectX or BlueField. One can set the interface that supports the offload (on the host) with an IP, in same subnet. Make sure that when using BlueField, an OVS bridge will be set on BF, as shown in section [Configuring OVS Bridge on BlueField.](#page-8-1)

Suggestion for setup:

 $\blacksquare$ 

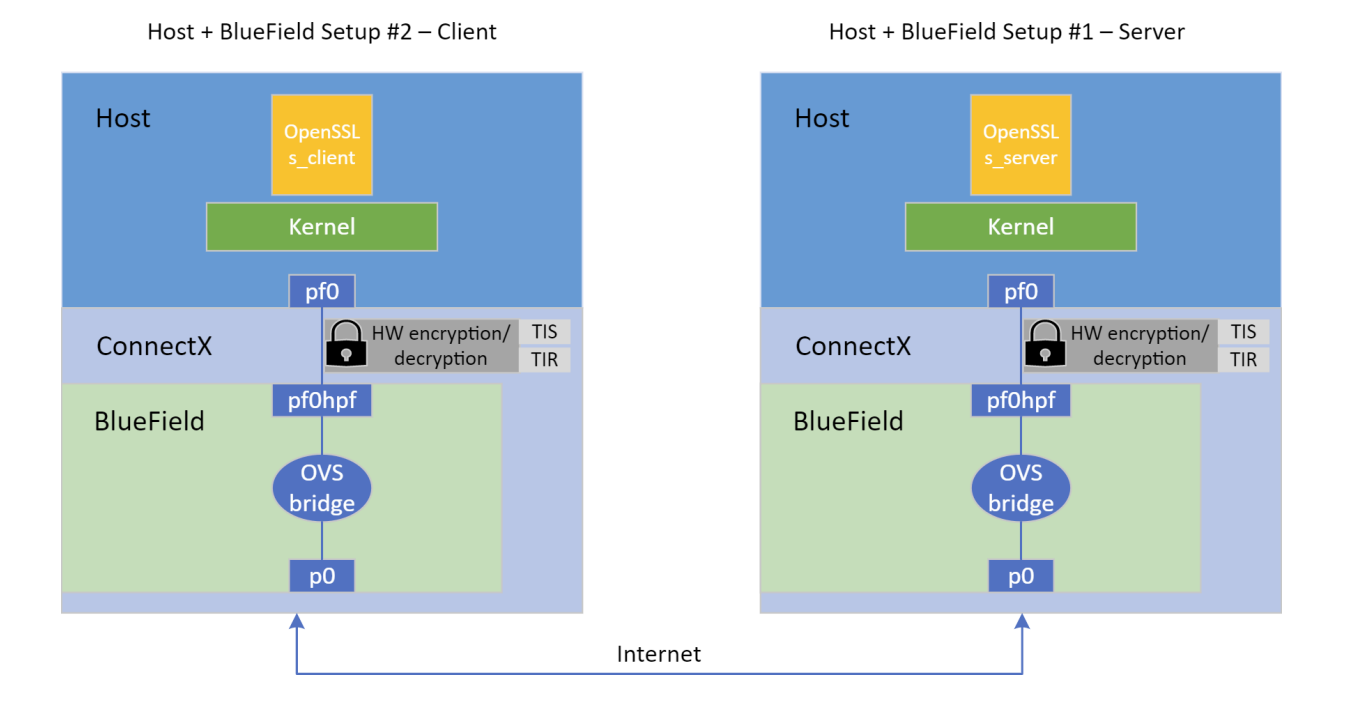

### <span id="page-13-0"></span>5.2. Adding Certificate and Key

The server side should create a certificate and key. The client can also use a certificate, but it is not necessary for this test case. Run the following command in the installed OpenSSL directory and fill in all the requested details:

host> openssl req -x509 -newkey rsa:2048 -keyout key.pem -out cert.pem -days 365 nodes

The following files are created:

- ▶ key.pem private-key file used to generate the CSR and, later, to secure and verify connections using the certificate
- ▶ cert.pem certificate signing request (CSR) file used to order your SSL certificate and, later, to encrypt messages that only its corresponding private key can decrypt

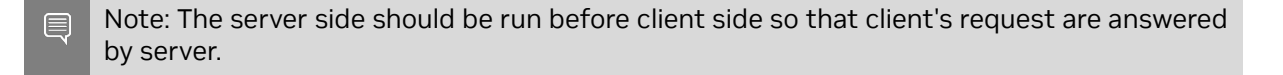

## <span id="page-14-0"></span>5.3. Running Server Side

The following example works on OpenSSL version 3.1.0:

```
host> openssl s server -key key.pem -cert cert.pem -tls1 2 -cipher ECDHE-RSA-AES128-
GCM-SHA256 -accept 443 -ktls
```
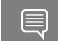

目

目

Note: Notice the -ktls flag.

Note: Refer to official OpenSSL documentation on s\_server for more information.

In this example, the key and certificate are provided, the cipher suite and TLS version are configured, and the server listens to port 443 and is instructed to use kTLS.

### <span id="page-14-1"></span>5.4. Running Client Side

The following example works on OpenSSL version 3.1.0:

```
host> openssl s client -connect 4.4.4.4:443 -tls1 2
Where 4.4.4.4 is the IP of the remote server.
```
<span id="page-14-2"></span>Note: Refer to official OpenSSL documentation on s\_client for more information.

### 5.5. Testing kTLS

After the connection is established (handshake is done), a prompt will open and the user, both on the client and server side, can send a message to other side in a chat-like manner. Messages should appear on the other side once they are received.

The following example checks kTLS hardware offload on the tested setup by tracking Rx and Tx TLS on device counters:

```
host> ethtool -S $iface | grep -i 'tx_tls_encrypted\|rx_tls_decrypted' # ($iface is
 the interface that offloads)
```
#### To check kTLS over kernel counters:

host> cat /proc/net/tls\_stat

Output example:

目

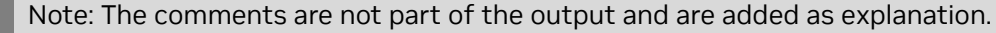

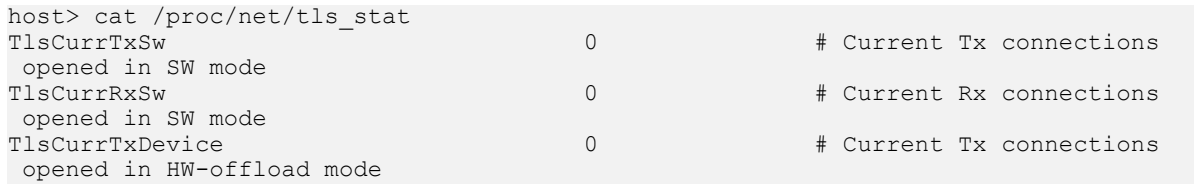

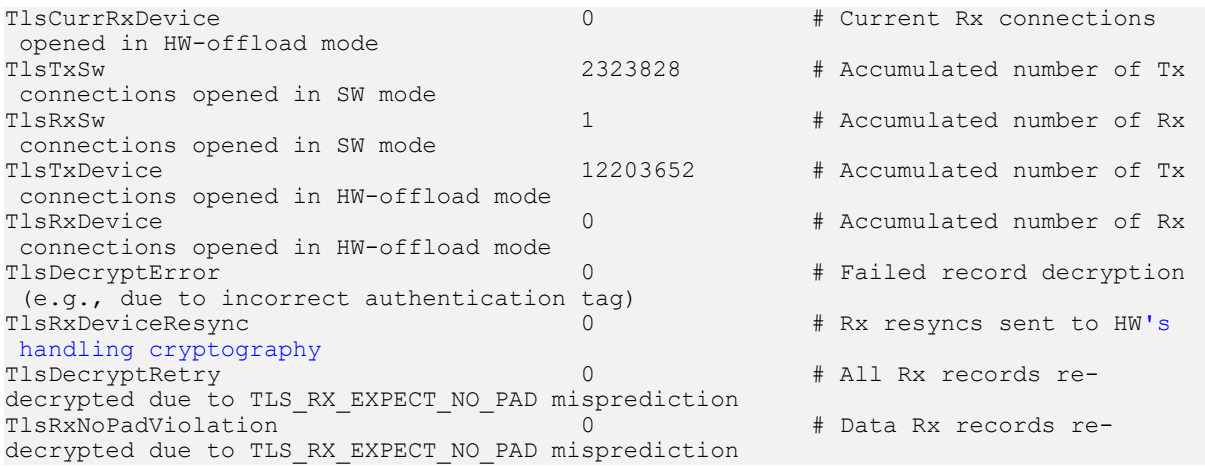

Note: More information about the kernel counters can be found in the [Statistics](https://www.kernel.org/doc/html/latest/networking/tls.html#statistics) section of the Kernel TLS documentation.

目

## <span id="page-16-0"></span>Chapter 6. Optimizations over kTLS

### <span id="page-16-1"></span>6.1. XLIO

 $\equiv$ 

The NVIDIA accelerated IO (XLIO) software library boosts the performance of TCP/IP applications based on Nginx (e.g., CDN, DoH) and storage solutions as part of SPDK.

XLIO is a user-space software library that exposes standard socket APIs with kernelbypass architecture, enabling a hardware-based direct copy between an application's user-space memory and the network interface. In particular, XLIO boosts the performance of applications that use the kTLS hardware offload (e.g., OpenSSL, Nginx). Read more about XLIO in the [NVIDIA XLIO Documentation](https://docs.nvidia.com/networking/display/xliov135) and XLIO TLS HW-offload over kTLS under [TLS HW Offload](https://docs.nvidia.com/networking/display/XLIOv135/Advanced+Features#AdvancedFeatures-TLSHWOffloadTLSHWOffload).

Note: Even though XLIO is a kernel-bypass library, the kernel must support kTLS for the bypass to work properly.

## <span id="page-17-0"></span>Chapter 7. Performance Tuning **Options**

TLS offload performance is related to how fast data can be pumped though the offload engine. In the case of user space applications, certain system configurations can be tuned to optimize its performance.

The following are items that can be tuned for optimal performance, mainly focusing on dedicating the server's work to the NUMA cores:

- Note: Non-uniform memory access (NUMA) cores are cores with a dedicated memory 目 for each of them, granting cores fast access to their own memory and slower access to others'. This architecture is best for scenarios when it is not necessary to share memory between cores.
- 1. Add NUMA cores of the NIC to the isolcpus kernel boot arguments for each server so that the kernel scheduler does not interrupt the core's running user thread.

The following are examples of adding commands:

a). Identify the NIC NUMA node (see NUMA column):

```
host> mst status -v
DEVICE_TYPE MST PCI RDMA NET 
ConnectX6DX(rev:0)
           :0) /dev/mst/mt4125_pciconf0 41:00.0 mlx5_0 net-<br>1
enp65s0f0np0
```
 b). Identify the cores of the NIC NUMA node using the NUMA node number acquired from the previous output:

```
host> lscpu | grep "NUMA node1"
NUMA node1 CPU(s): 1,3,5,7,9,11,13,15,17,19,21,23
```
- c). Add the NIC NUMA cores to a grub file (e.g., /etc/default/grub) by adding the line GRUB\_CMDLINE\_LINUX\_DEFAULT="isolcpus=<NUMA-cores-from-previousoutput>". For example: GRUB\_CMDLINE\_LINUX\_DEFAULT="isolcpus=1,3,5,7,9,11,13,15,17,19,21,23"
- d). Update grub:

host> sudo update-grub

e). Reboot and check that the configuration has been applied:

```
host> cat /proc/cmdline
BOOT_IMAGE=/vmlinuz-5.10.12 root=UUID=1879326c-711f-4f95-a974-d732af14ef04
 ro department=general user_notifier=dovd osi_string None BOOTIF=01-90-
b1-1c-14-02-44 quiet splash isolcpus=1,3,5,7,9,11,13,15,17,19,21,23
```
2. Disable irqbalance service:

目

Note: Interrupt request, or IRQ, determines what hardware interrupts arrive to each core.

host> service irqbalance stop

3. Run set irq affinity.sh to redistribute IRQs to various cores:

Note: The script is within MLNX\_OFED's sources: 目 a). You can find it in [MLNX\\_OFED downloads](https://network.nvidia.com/products/infiniband-drivers/linux/mlnx_ofed/). b). Under "Download" select the correct version and download the "SOURCES" .tgz file. c). Extract the .tgz. d). Under SOURCES, extract the mlnx tools. You should find both files set irq affinity.sh and its helper file common irq affinity.sh under the sbin directory. host> ./set irq affinity.sh <ConnectX or BlueField network interface>

- 4. Set the interface RSS to the number of cores to use: host> ethtool -X <ConnectX or BlueField network interface> equal <number\_of\_isolcpus\_cores>
- 5. Set the interface queues for number of cores to use: shost> ethtool -L <ConnectX or\_BlueField\_network\_interface> combined <number\_of\_isolcpus\_cores>
- 6. Pin the application with taskset to the isolcpus cores used. For example: host> taskset -c 1,3,5,7,9,11,13,15,17,19,21,23 openssl s server -key key.pem cert cert.pem -tls1\_2 -cipher ECDHE-RSA-AES128-GCM-SHA256 -accept 443 -ktls

# <span id="page-19-0"></span>Chapter 8. Additional Reading

- **‣** [Linux kernel TLS documentation](https://nam11.safelinks.protection.outlook.com/?url=https%3A%2F%2Fdocs.kernel.org%2Fnetworking%2Ftls.html&data=05%7C01%7Cyelbaum%40nvidia.com%7C74a81311efe9415d54e508da93c346dd%7C43083d15727340c1b7db39efd9ccc17a%7C0%7C0%7C637984764170110522%7CUnknown%7CTWFpbGZsb3d8eyJWIjoiMC4wLjAwMDAiLCJQIjoiV2luMzIiLCJBTiI6Ik1haWwiLCJXVCI6Mn0%3D%7C3000%7C%7C%7C&sdata=jRWiPCGmBApLxlUO5LIx%2FlJq4T6dGdVRC1045S%2BwIU0%3D&reserved=0)
- **‣** [Linux kernel TLS offload documentation](https://nam11.safelinks.protection.outlook.com/?url=https%3A%2F%2Fdocs.kernel.org%2Fnetworking%2Ftls-offload.html&data=05%7C01%7Cyelbaum%40nvidia.com%7C74a81311efe9415d54e508da93c346dd%7C43083d15727340c1b7db39efd9ccc17a%7C0%7C0%7C637984764170110522%7CUnknown%7CTWFpbGZsb3d8eyJWIjoiMC4wLjAwMDAiLCJQIjoiV2luMzIiLCJBTiI6Ik1haWwiLCJXVCI6Mn0%3D%7C3000%7C%7C%7C&sdata=6f9vuBYbhvgoBtjVVqUoGaeXE%2FLWh5i26rgp6jl6OeU%3D&reserved=0)
- **‣** [Autonomous NIC offloads](https://nam11.safelinks.protection.outlook.com/?url=https%3A%2F%2Fdl.acm.org%2Fdoi%2F10.1145%2F3445814.3446732&data=05%7C01%7Cyelbaum%40nvidia.com%7C74a81311efe9415d54e508da93c346dd%7C43083d15727340c1b7db39efd9ccc17a%7C0%7C0%7C637984764170110522%7CUnknown%7CTWFpbGZsb3d8eyJWIjoiMC4wLjAwMDAiLCJQIjoiV2luMzIiLCJBTiI6Ik1haWwiLCJXVCI6Mn0%3D%7C3000%7C%7C%7C&sdata=GUDTTpSYgJwB2CI6rrBi4Uhs9v%2BZibHDKcgjLMA%2BkF0%3D&reserved=0) research paper

#### Notice

This document is provided for information purposes only and shall not be regarded as a warranty of a certain functionality, condition, or quality of a product. NVIDIA Corporation nor any of its direct or indirect subsidiaries and affiliates (collectively: "NVIDIA") make no representations or warranties, expressed or implied, as to the accuracy or completeness of the information contained in this document and assume no responsibility for any errors contained herein. NVIDIA shall have no liability for the consequences or use of such information or for any infringement of patents or other rights of third parties that may result from its use. This document is not a commitment to develop, release, or deliver any Material (defined below), code, or functionality.

NVIDIA reserves the right to make corrections, modifications, enhancements, improvements, and any other changes to this document, at any time without notice.

Customer should obtain the latest relevant information before placing orders and should verify that such information is current and complete.

NVIDIA products are sold subject to the NVIDIA standard terms and conditions of sale supplied at the time of order acknowledgement, unless otherwise agreed in an individual sales agreement signed by authorized representatives of NVIDIA and customer ("Terms of Sale"). NVIDIA hereby expressly objects to applying any customer general terms and conditions with regards to the purchase of the NVIDIA product referenced in this document. No contractual obligations are formed either directly or indirectly by this document.

NVIDIA products are not designed, authorized, or warranted to be suitable for use in medical, military, aircraft, space, or life support equipment, nor in applications where failure or malfunction of the NVIDIA product can reasonably be expected to result in personal injury, death, or property or environmental damage. NVIDIA accepts no liability for inclusion and/or use of NVIDIA products in such equipment or applications and therefore such inclusion and/or use is at customer's own risk.

NVIDIA makes no representation or warranty that products based on this document will be suitable for any specified use. Testing of all parameters of each product is not necessarily performed by NVIDIA. It is customer's sole responsibility to evaluate and determine the applicability of any information contained in this document, ensure the product is suitable and fit for the application planned by customer, and perform the necessary testing for the application in order to avoid a default of the application or the product. Weaknesses in customer's product designs may affect the quality and reliability of the NVIDIA product and may result in additional or different conditions and/or requirements beyond those contained in this document. NVIDIA accepts no liability related to any default, damage, costs, or problem which may be based on or attributable to: (i) the use of the NVIDIA product in any manner that is contrary to this document or (ii) customer product designs.

No license, either expressed or implied, is granted under any NVIDIA patent right, copyright, or other NVIDIA intellectual property right under this document. Information published by NVIDIA regarding third-party products or services does not constitute a license from NVIDIA to use such products or services or a warranty or endorsement thereof. Use of such information may require a license from a third party under the patents or other intellectual property rights of the third party, or a license from NVIDIA under the patents or other intellectual property rights of NVIDIA.

Reproduction of information in this document is permissible only if approved in advance by NVIDIA in writing, reproduced without alteration and in full compliance with all applicable export laws and regulations, and accompanied by all associated conditions, limitations, and notices.

THIS DOCUMENT AND ALL NVIDIA DESIGN SPECIFICATIONS, REFERENCE BOARDS, FILES, DRAWINGS, DIAGNOSTICS, LISTS, AND OTHER DOCUMENTS (TOGETHER AND SEPARATELY, "MATERIALS") ARE BEING PROVIDED "AS IS." NVIDIA MAKES NO WARRANTIES, EXPRESSED, IMPLIED, STATUTORY, OR OTHERWISE WITH RESPECT TO THE MATERIALS, AND EXPRESSLY DISCLAIMS ALL IMPLIED WARRANTIES OF NONINFRINGEMENT, MERCHANTABILITY, AND FITNESS FOR A PARTICULAR PURPOSE. TO THE EXTENT NOT PROHIBITED BY LAW, IN NO EVENT WILL NVIDIA BE LIABLE FOR ANY DAMAGES, INCLUDING WITHOUT LIMITATION ANY DIRECT, INDIRECT, SPECIAL, INCIDENTAL, PUNITIVE, OR CONSEQUENTIAL DAMAGES, HOWEVER CAUSED AND REGARDLESS OF THE THEORY OF LIABILITY, ARISING OUT OF ANY USE OF THIS DOCUMENT, EVEN IF NVIDIA HAS BEEN ADVISED OF THE POSSIBILITY OF SUCH DAMAGES. Notwithstanding any damages that customer might incur for any reason whatsoever, NVIDIA's aggregate and cumulative liability towards customer for the products described herein shall be limited in accordance with the Terms of Sale for the product.

#### **Trademarks**

NVIDIA, the NVIDIA logo, and Mellanox are trademarks and/or registered trademarks of Mellanox Technologies Ltd. and/or NVIDIA Corporation in the U.S. and in other countries. The registered trademark Linux® is used pursuant to a sublicense from the Linux Foundation, the exclusive licensee of Linus Torvalds, owner of the mark on a world¬wide basis. Other company and product names may be trademarks of the respective companies with which they are associated.

#### Copyright

© 2023 NVIDIA Corporation & affiliates. All rights reserved.

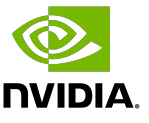